# Практический курс тестирования программного обеспечения **Урок 6**

#### **Test Club 2014**

Ô

http://www.testclub.com.ua

### **План занятия:**

- 1. Основы реляционных баз данных
- 2. Работа с SQL

**Базой данных (БД)** называется организованная в соответствии с определенными правилами и поддерживаемая в памяти компьютера совокупность сведений об объектах, процессах, событиях или явлениях, относящихся к некоторой предметной области, теме или задаче. Она организована таким образом, чтобы обеспечить информационные потребности пользователей, а также удобное хранение этой совокупности данных, как в целом, так и любой ее части.

3

201202

Другими словами это хранилище данных.

É

**Реляционная база данных** представляет собой множество взаимосвязанных таблиц, каждая из которых содержит информацию об объектах определенного вида. Каждая строка таблицы содержит данные об одном объекте (например, автомобиле, компьютере, пользователе), а столбцы таблицы содержат различные характеристики этих объектов - атрибуты (например, номер двигателя, марка процессора, телефоны фирм или клиентов).

5

Таким образом все данные представлены в виде таблиц, разбитых на строки и столбцы. На их пересечении расположены данные.

- Столбцы называют **полями** или **атрибутами**
- Строки называют **записями** или **кортежами**

### **Основные свойства таблиц в реляционных БД:**

- 1. В таблице не может быть двух одинаковых строк
- 2. Столбцы располагаются в определенном порядке, который определяется при создании таблицы. В таблице может быть ни одной строки, но должен быть хотя бы один столбец
- 3. У каждого столбца есть уникальное имя(в пределах таблицы) и все значения в столбце имеют один тип данных(числа, текст, дата…)
- 4. На пересечении каждого столбца и строки может находиться атомарное значение(одно значение, не состоящее из группы значений)

**Первичный ключ(Primary key)** – столбец, значения которого во всех строках различны. Первичные ключи менять нельзя.

7

**Вторичный ключ(Foreign key)** – столбец, каждое значение которого соответствует какому либо первичному ключу из другой таблицы.

**СУБД (системы управления базами данных)** – совокупность языковых и программных средств, которые осуществляют доступ к данным; позволяют их создавать, менять, удалять; обеспечивают безопасность и т.д.

Другими словами СУБД – система, позволяющая создавать базы данных и манипулировать сведениями из них.

Несмотря на наличие международного стандарта, многие компании, занимающиеся разработкой СУБД (например, Oracle, Microsoft, MySQL), вносят изменения в язык SQL, применяемый в разрабатываемой СУБД. Таким образом, появляются специфичные для каждой 8конкретной СУБД диалекты языка SQL.

Любая СУБД позволяет выполнять следующие операции с данными:

- добавление записей в таблицы;
- удаление записей из таблицы;
- обновление значений некоторых полей в одной или нескольких записях в таблицах БД;

9

• поиск одной или нескольких записей, удовлетворяющих заданному условию.

Для выполнения этих операций применяется механизм запросов. Результатом выполнения запросов является либо отобранное по определенным критериям множество записей, либо изменения в таблицах. Запросы к базе формируются на специально созданном для этого языке, который называется **SQL**

11

 $20 - 22$ 

**Structured Query Language(SQL) –** стандартный язык управления реляционными базами данных с архитектурой клиент-сервер.

Ô

- 1. Download client: http://bit.ly/Uwfz43
- 2. Connection name: any name
- 3. Host: *h04.hvosting.ua*
- 4. Username: *user\*(1..10)*
- 5. Password: *12*
- 6. Schema: *runtest*

#### **What Can SQL do?**

- SQL can execute queries against a database
- SQL can retrieve data from a database
- SQL can insert records in a database
- SQL can update records in a database
- SQL can delete records from a database
- SQL can create new databases
- SQL can create new tables in a database
- SQL can create stored procedures in a database
- SQL can create views in a database
- SQL can set permissions on tables, procedures, and views

#### **SQL can be divided into two parts:**

- 1. Data Definition Language (DDL)
- 2. The Data Manipulation Language (DML)

14

**DDL** statements are used to define the database structure:

- CREATE DATABASE creates a new database
- ALTER DATABASE modifies a database
- CREATE TABLE creates a new table
- ALTER TABLE modifies a table
- DROP TABLE deletes a table
- CREATE INDEX creates an index (search key)
- DROP INDEX deletes an index

15

**DML** statements are used for managing data:

- SELECT extracts data from a database
- UPDATE updates data in a database
- DELETE deletes data from a database
- INSERT INTO inserts new data into a database

#### **Create new table:**

- 1. Right click on DB(i.e., "runtest")
- 2. Choose "Create new" -> "Table" option
- 3. Specify table name ("User\* test table")
- 4. Add and configure columns
- 5. Check the code for table creation ("CREATE code" tab)

16

6. Click on "Save" button

#### **DB data types:**

- **• INT** any number from "-2,147,483,648" to "2,147,483,648"
- **VARCHAR(x)** Where x is the number of characters to store.
- **DECIMAL(p,s)** where p is a precision value; s is a scale value. For example, numeric(6,2).
- **• FLOAT** store fractional (non-integer) values
- **• TEXT** maximum string length is 2 147 483 647 characters\*

17

• **BIT** – stands for Boolean type and can be "0" or "1"

#### **Rules for fields in DB:**

- **• Auto increment**  RDBMS will automatically increment value of this field for every insert operation
- **Primary key** data for this filed will be used for building related queries between tables. This field should be unique
- **• Not null** the value of this field is mandatory
- **• Unique** value of this field should be unique
- **• Zero fill** if value is not indicated, RDBMS will set "0" in this field. Value "" and "0" is not equal for DB

#### **Populate the newly created table:**

- 1. Select appropriate table
- 2. Select "Data" tab
- 3. Click on "+" button
- 4. Populate all columns in the newly added row
- 5. Click somewhere outside the row to apply changes

#### **Delete the table:**

- 1. Right click on appropriate table
- 2. Choose "Drop …" option
- 3. Confirm drop action

#### **Database Tables**

A database most often contains one or more tables. Each table is identified by a name (e.g. "Persons" or "Orders"). Tables contain records (rows) with data.

Below is an example of a table called "Persons":

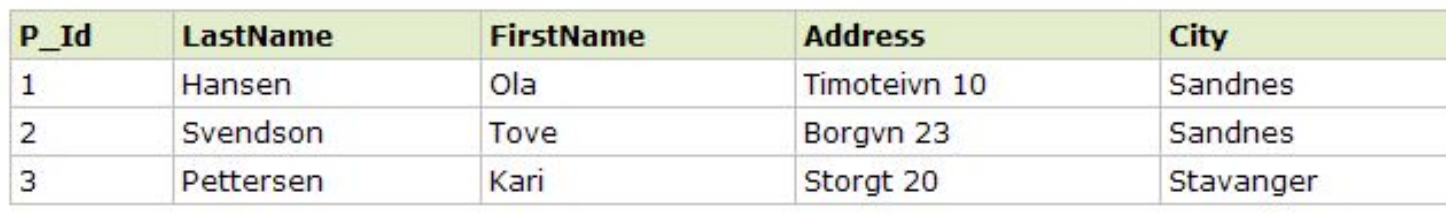

The table above contains three records (one for each person) and five columns (P\_Id, LastName, FirstName, Address, and City).

#### **The SQL SELECT Statement:**

Most of the actions you need to perform on a database are done with SQL statements.

The following SQL statement will select **all** the records in the "Persons" table:

### **SELECT \* FROM Persons;** \*

*The result-set will look like this*

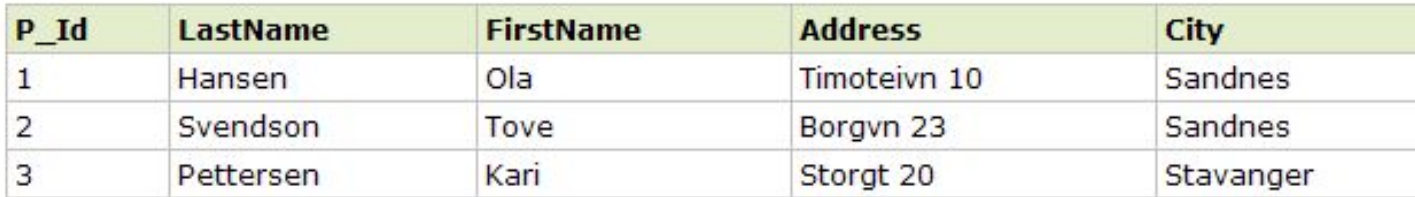

SQL is not case sensitive, but field names and values ARE case sensitive

#### **The SQL SELECT Statement:**

Now we want to select the content of the columns named "LastName" and "FirstName" from the table above.

We use the following SELECT statement:

#### **SELECT LastName, FirstName FROM Persons;**

*The result-set will look like this:*

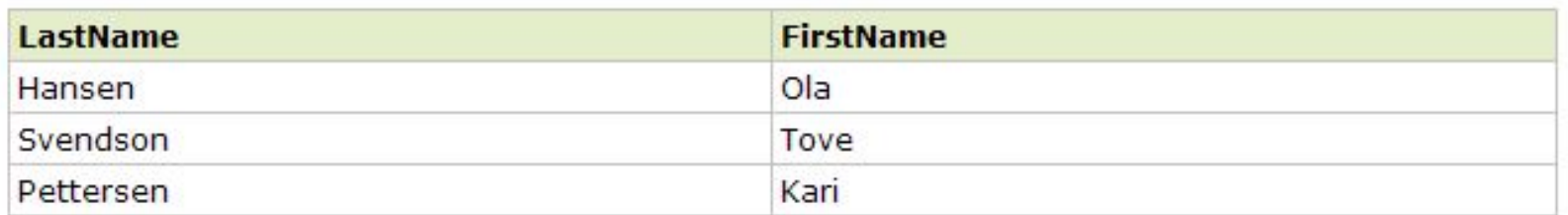

#### **The SQL SELECT DISTINCT Statement:**

In a table, some of the columns may contain duplicate values. This is not a problem, however, sometimes you will want to list only the different (distinct) values in a table.

24

The **DISTINCT** keyword can be used to return only distinct (different) values.

#### **SELECT DISTINCT City FROM Persons;**

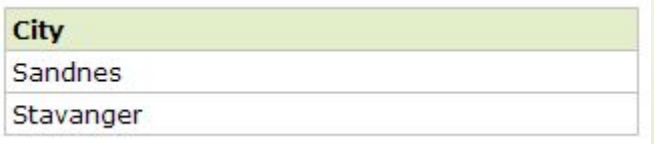

#### **SQL WHERE Clause:**

The WHERE clause is used to extract only those records that fulfill a specified criterion.

#### The "Persons" table:

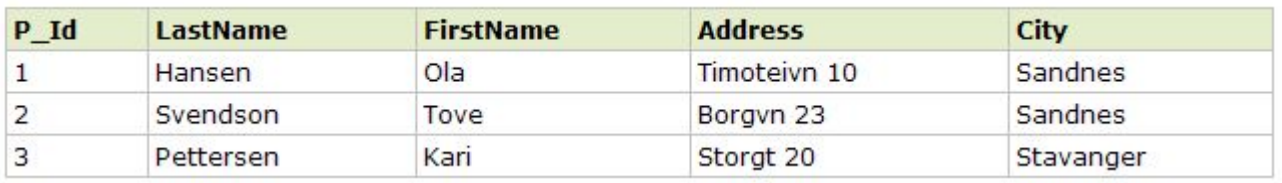

Now we want to select only the persons living in the city "Sandnes" from the table above:

25

#### **SELECT \* FROM Persons WHERE City = 'Sandnes';**

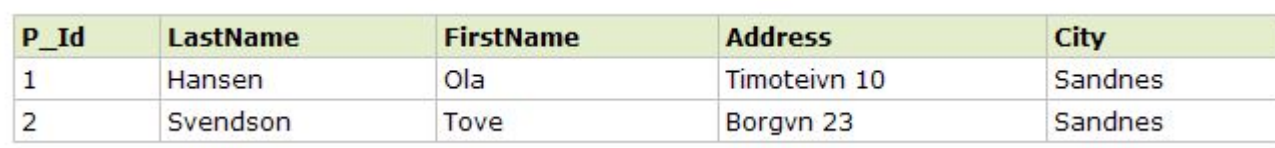

#### **Quotes Around Text Fields**

SQL uses single quotes around text values. Although, numeric values should not be enclosed in quotes. *For text values:*

This is correct: **SELECT \* FROM Persons WHERE FirstName = 'Tove';** This is wrong: **SELECT \* FROM Persons WHERE FirstName = Tove;** *For numeric values:*

26

This is correct: **SELECT \* FROM Persons WHERE Year=1965;** This is wrong: **SELECT \* FROM Persons WHERE Year='1965';**

#### **Operators Allowed in the WHERE Clause**

*With the WHERE clause, the following operators can be used:*

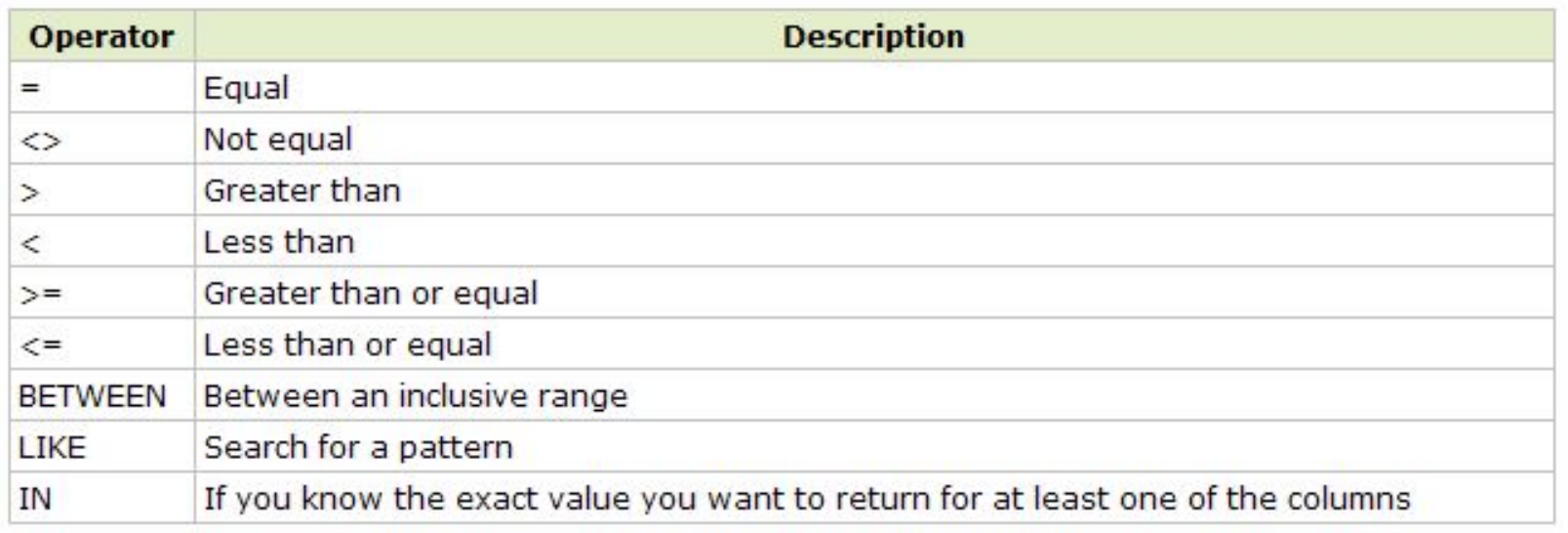

27

**Note:** In some versions of SQL the **<>** operator may be written as **!=**

#### **The SQL AND & OR Operators:**

- AND operator displays a record if both the first condition and the second condition are true.
- OR operator displays a record if either the first condition OR the second condition is true.

#### **AND operator example:**

#### The "Persons" table:

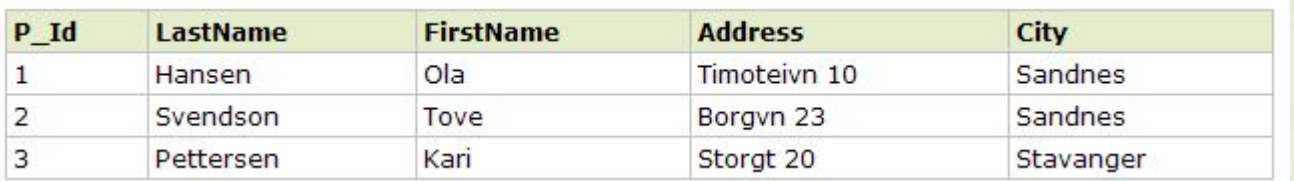

Now we want to select only the persons with the first name equal to "Tove" AND the city equal to "Svendson":

29

### **SELECT \* FROM Persons WHERE City='Sandnes' AND FirstName='Tove';**

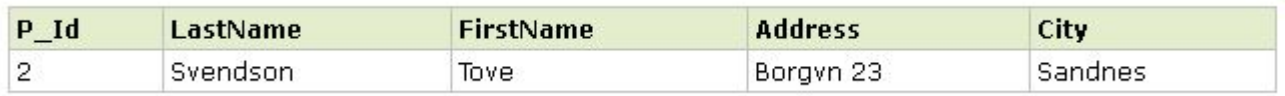

#### **OR operator example:**

#### The "Persons" table:

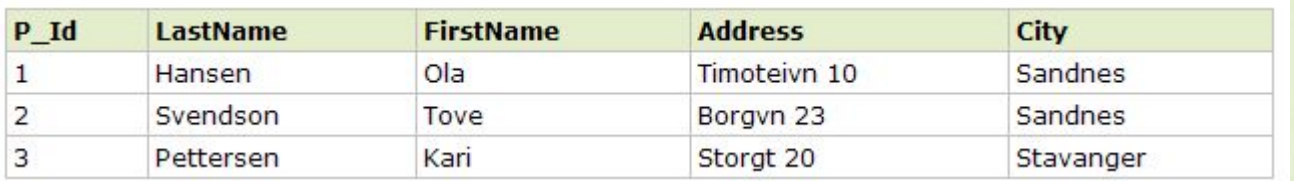

Now we want to select only the persons with the first name equal to "Tove" OR the first name equal to "Ola":

30

### **SELECT \* FROM Persons WHERE FirstName='Tove' OR FirstName='OLA' ;**

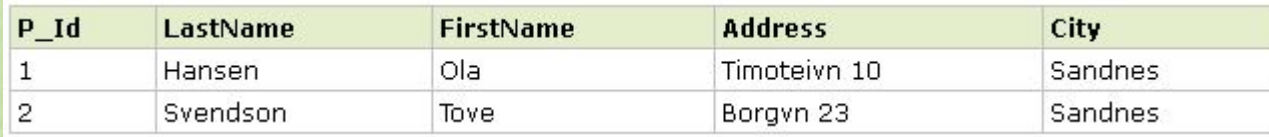

#### **Combining AND & OR:**

#### The "Persons" table:

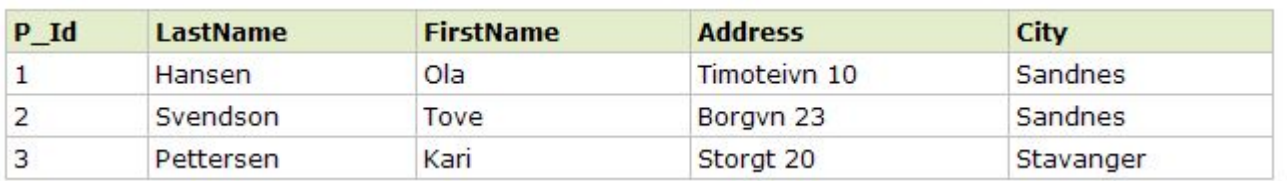

Now we want to select the persons with the city equal to "Sandnes" AND the first name equal to "Tove" OR to "Kari":

31

**SELECT \* FROM Persons WHERE City='Sandness' AND (FirstName='Tove' OR FirstName='Kari');**

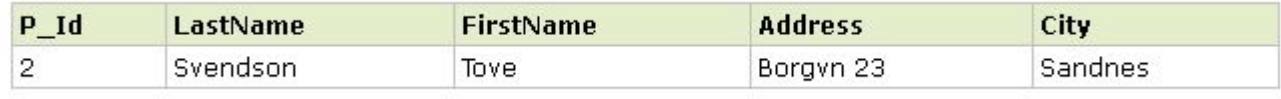

#### **The SQL LIKE Operator:**

32

The LIKE operator is used in a WHERE clause to search for a specified pattern in a column.

**SELECT column\_name(s) FROM table\_name WHERE column\_name LIKE pattern;**

#### **LIKE operator example #1:**

#### The "Persons" table:

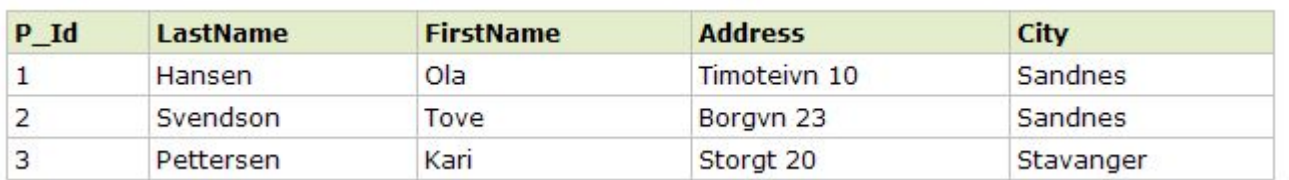

Now we want to select the persons from city that starts with "s":

33

### **SELECT \* FROM Persons WHERE City LIKE 'S%';**

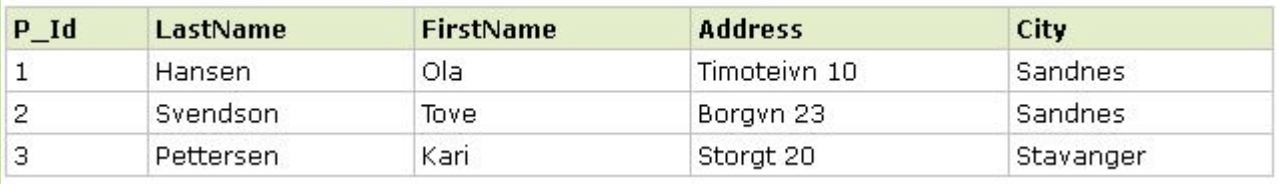

#### **LIKE operator example #2:**

#### The "Persons" table:

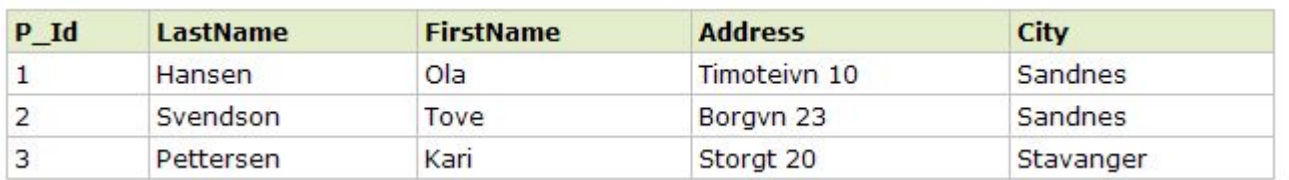

Now we want to select the persons from city that ends with "s":

34

### **SELECT \* FROM Persons WHERE City LIKE '%s';**

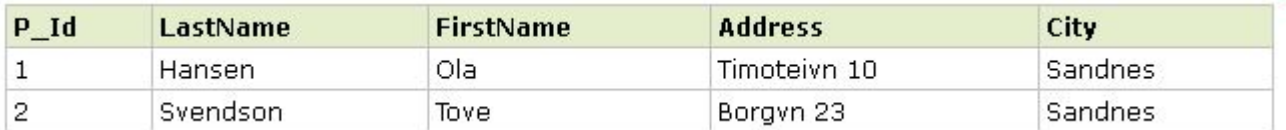

#### **LIKE operator example #3:**

35

#### The "Persons" table:

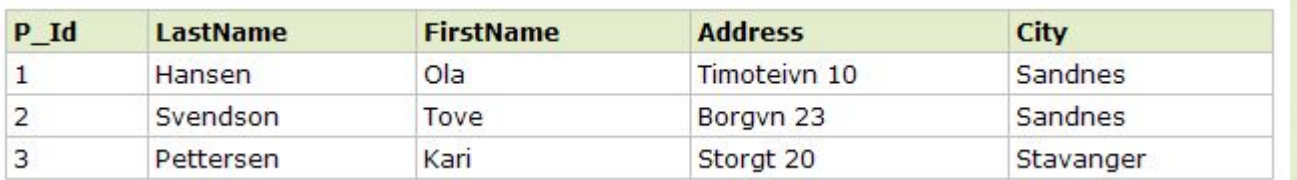

Now we want to select the persons living in a city that contains the pattern "tav":

#### **SELECT \* FROM Persons WHERE City LIKE '%tav%';**

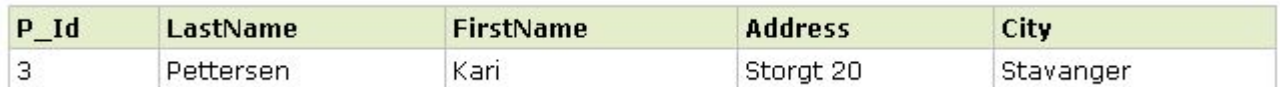

#### **LIKE operator example #4:**

#### The "Persons" table:

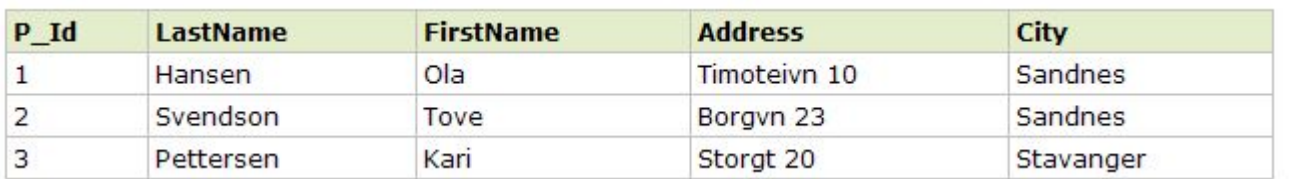

Now we want to select the persons living in a city that does NOT contain the pattern "tav", by using the NOT keyword: **SELECT \* FROM Persons WHERE City NOT LIKE '%tav%';**  *The result-set will look like this:*

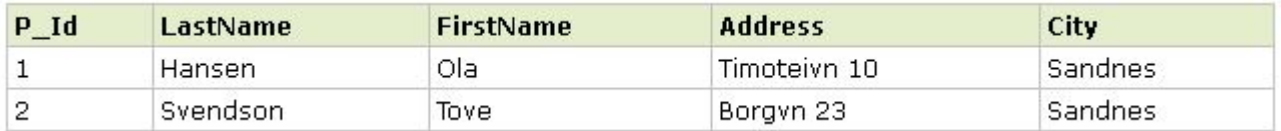

#### **The SQL ORDER BY Keyword**

The ORDER BY keyword is used to sort the result-set by one or more columns.

The ORDER BY keyword sorts the records in ascending order by default. To sort the records in a descending order, you can use the DESC keyword.

#### **ORDER BY keyword example #1:**

#### The "Persons" table:

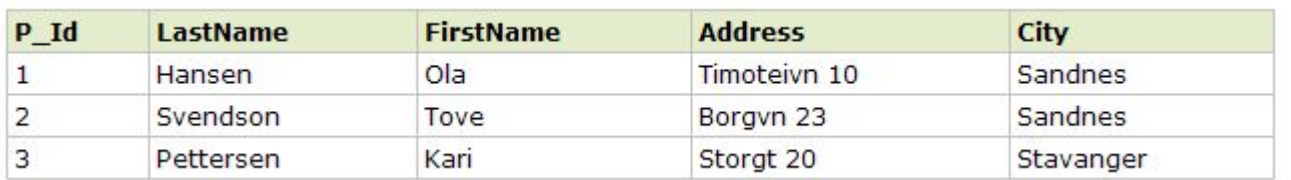

Now we want to select all the persons from the table above, however, we want to sort the persons by their last name: **SELECT \* FROM Persons ORDER BY LastName;**

38

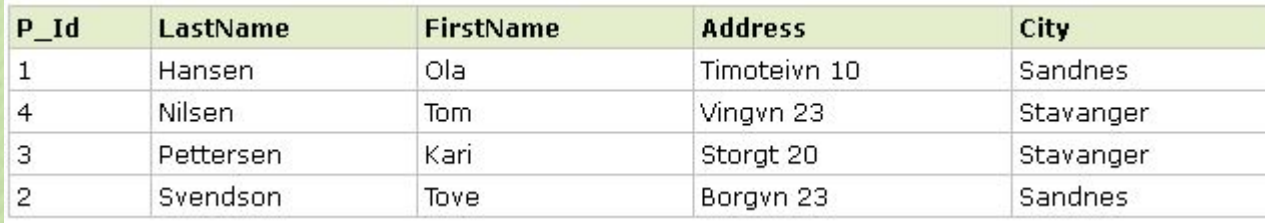

#### **ORDER BY keyword example #2:**

#### The "Persons" table:

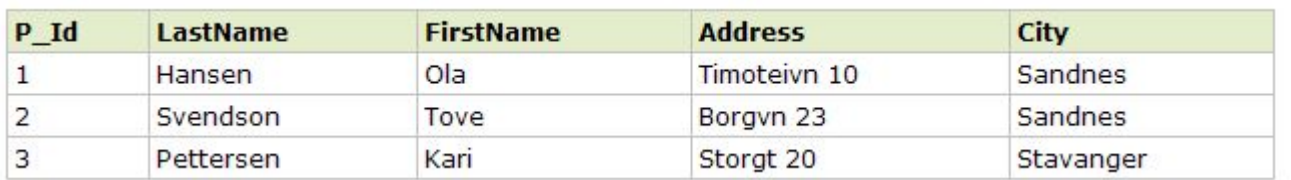

Now we want to select all the persons from the table above, however, we want to sort the persons descending by their last name:

39

#### **SELECT \* FROM Persons ORDER BY LastName DESC;**

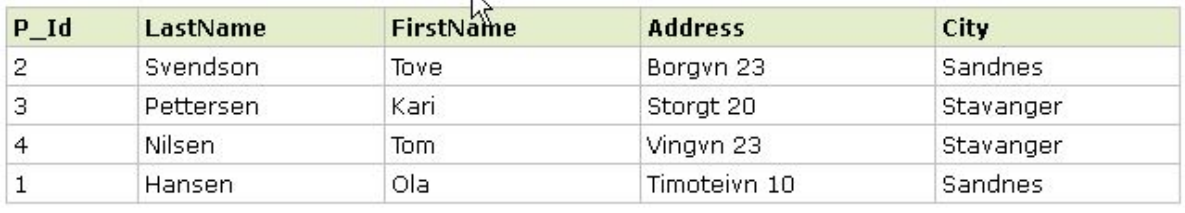

### **The SQL INSERT INTO Statement**

The INSERT INTO statement is used to insert new records in a table.

It is possible to write the INSERT INTO statement in two forms:

1. The first form does not specify the column names where the data will be inserted, only their values:

### **INSERT INTO table name VALUES (value1,value2,value3,...);**

2. The second form specifies both the column names and the values to be inserted:

**INSERT INTO table\_name (column1,column2,column3,...) VALUES (value1,value2,value3,...);**

#### **INSERT INTO example #1:**

#### The "Persons" table:

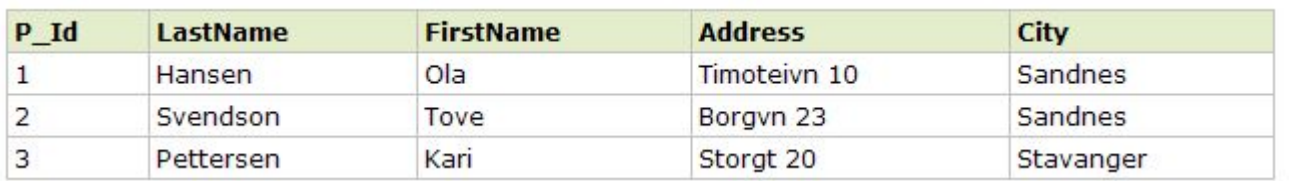

Now we want to insert a new row in the "Persons" table: **INSERT INTO Persons VALUES (4,'Nilsen', 'Johan', 'Bakken 2', 'Stavanger');** *The result-set will look like this:*

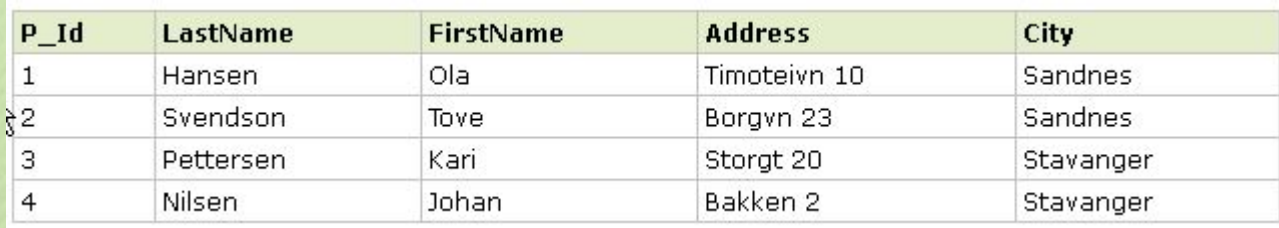

#### **INSERT INTO example #2:**

#### The "Persons" table:

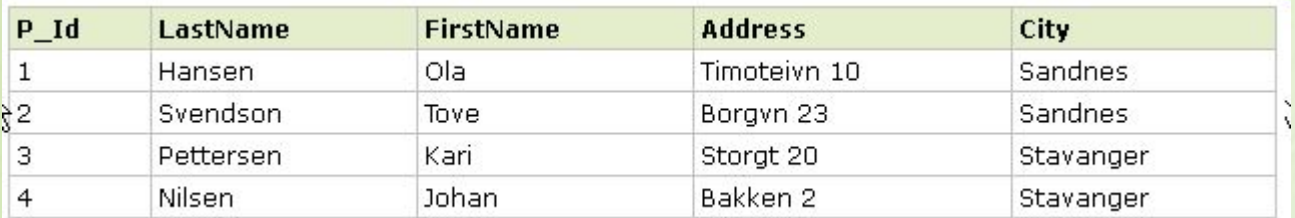

**The following SQL statement will add a new row, but only add** data in the "P\_Id", "LastName", "FirstName" columns:

### **INSERT INTO Persons (P\_Id, LastName, FirstName) VALUES (5, 'Tjessem', 'Jakob');**

42

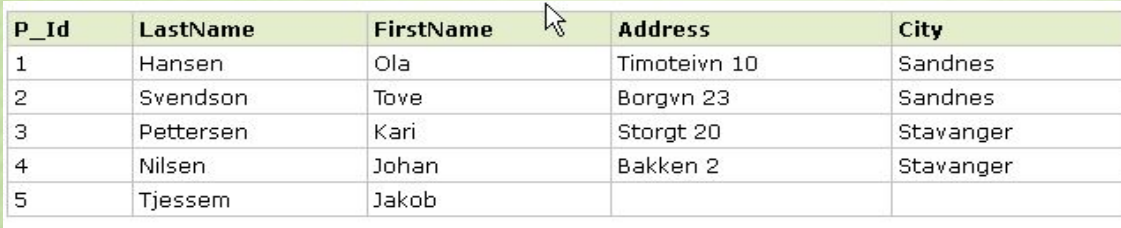

#### **The SQL UPDATE Statement:**

The UPDATE statement is used to update existing records in a table.

**UPDATE table\_name SET column1=value1,column2=value2,... WHERE some\_column=some\_value;**

Note: The WHERE clause specifies which record or records that should be updated. If you omit the WHERE clause, all records will be updated!

#### **UPDATE example #1:**

#### The "Persons" table:

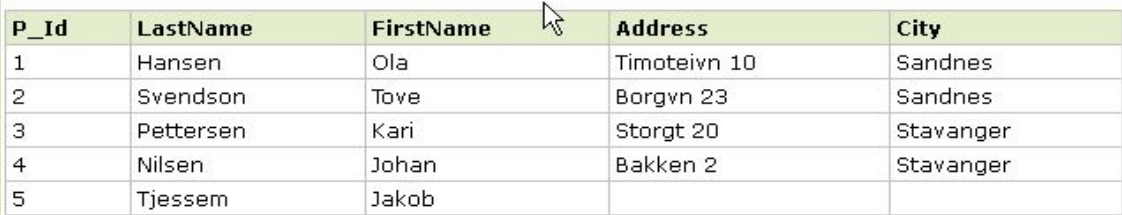

Now we want to update the person "Tjessem, Jakob" in the "Persons" table:

44

**UPDATE Persons SET Address='Nissestien 67', City='Sandnes' WHERE LastName='Tjessem' AND FirstName='Jakob';**

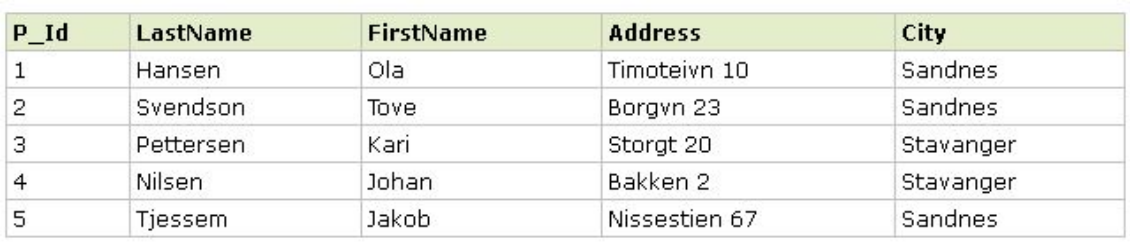

#### **UPDATE example #2:**

#### The "Persons" table:

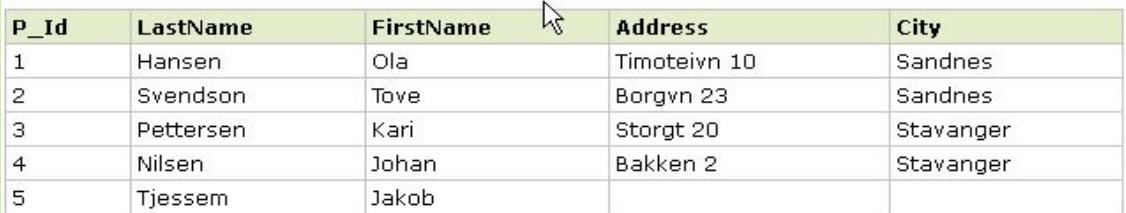

Be careful when updating records. If we had omitted the WHERE clause in the example above, like this: **UPDATE Persons SET Address='Nissestien 67', City='Sandnes';**

45

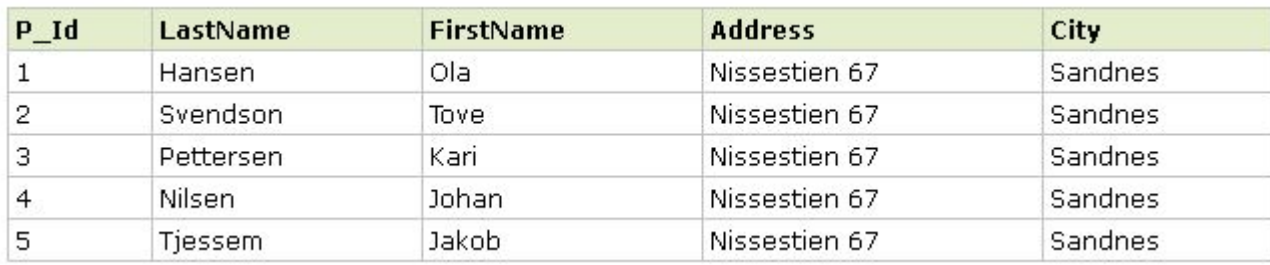

#### **The SQL DELETE Statement:**

The DELETE statement is used to delete rows in a table. **DELETE FROM table\_name WHERE some\_column=some\_value;**

Note: The WHERE clause specifies which record or records that should be deleted. If you omit the WHERE clause, all records will be deleted!

#### **DELETE example #1:**

47

#### The "Persons" table:

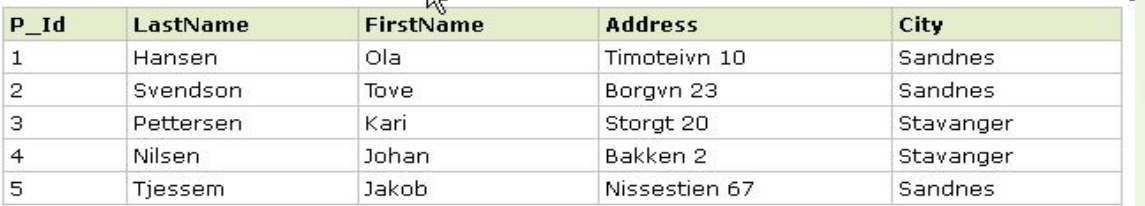

#### Now we want to delete the person "I jessem, Jakob" :

**DELETE FROM Persons WHERE LastName='Tjessem' AND FirstName='Jakob';**

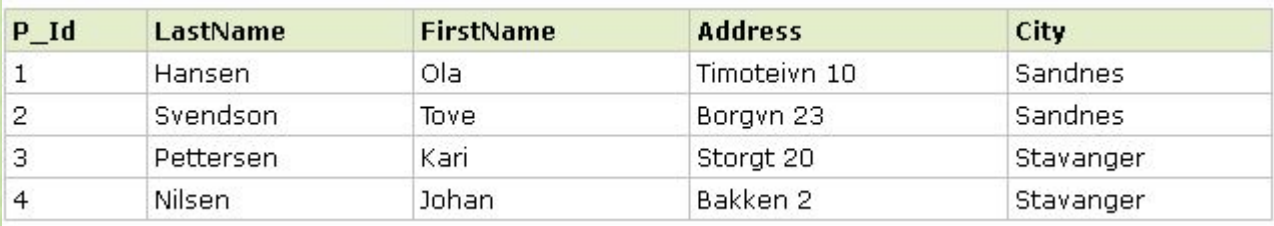

#### **DELETE example #2:**

#### The "Persons" table:

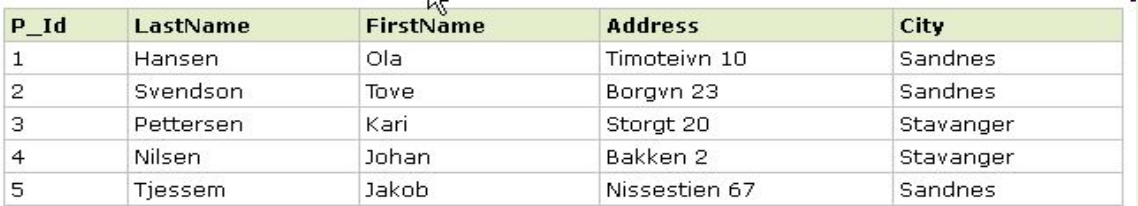

Now we want to delete all rows from "Persons" table:

#### **DELETE FROM Persons;**

*As result-set all the data from Persons table will be deleted.*

Note: Be very careful when deleting records. You cannot undo this statement!

#### **SQL JOINS:**

The JOIN keyword is used in an SQL statement to query data from two or more tables, based on a relationship between certain columns in these tables.

Tables in a database are often related to each other with keys.

The purpose is to bind data together, across tables, without repeating all of the data in every table.

#### **SQL JOINS:**

#### The "Persons" table:

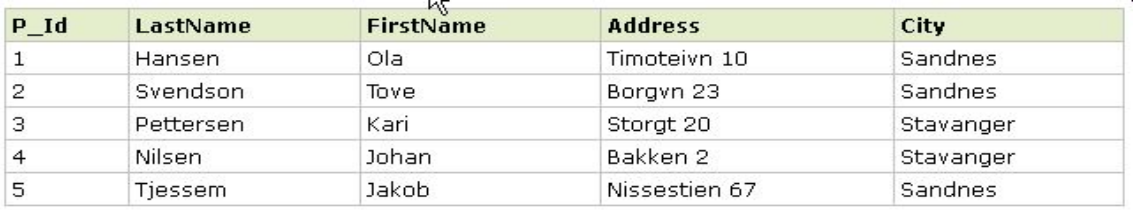

*Note: "P\_Id" is the primary key in the "Persons" table*.

#### The "Orders" table:

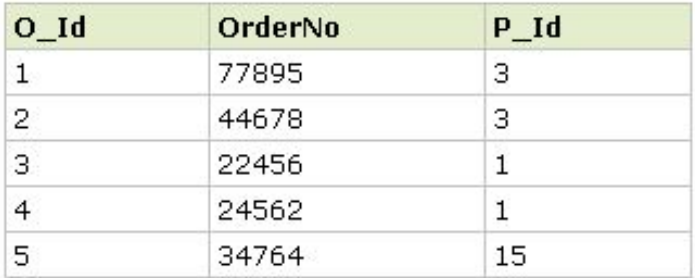

*Note:* "*O\_Id" is the primary key in the "Orders" table, "P\_Id" column refers to the persons in the "Persons" table without using their names. Relationship between the two tables above is the "P\_Id" column.* 

### **SQL JOINS:**

Before we continue with examples, we will list the types of JOIN you can use, and the differences between them.

- **• JOIN:** Return rows when there is at least one match in both tables
- **• LEFT JOIN:** Return all rows from the left table, even if there are no matches in the right table
- **• RIGHT JOIN:** Return all rows from the right table, even if there are no matches in the left table

#### **SQL JOINS: INNER JOIN**

The **INNER JOIN** keyword selects all rows from both tables as long as there is a match between the columns in both tables:

52

**SELECT column\_name(s) FROM table\_name1 INNER JOIN table\_name2 ON table\_name1.column\_name=table\_name2.column\_name;** 

*PS: INNER JOIN is the same as JOIN*

#### **SQL JOINS: INNER JOIN**

Now we want to list all the persons with any orders:

**SELECT Persons.LastName, Persons.FirstName, Orders.OrderNo FROM Persons INNER JOIN Orders ON Persons.P\_Id=Orders.P\_Id ORDER BY Persons.LastName;** 

*The result-set will look like this:*

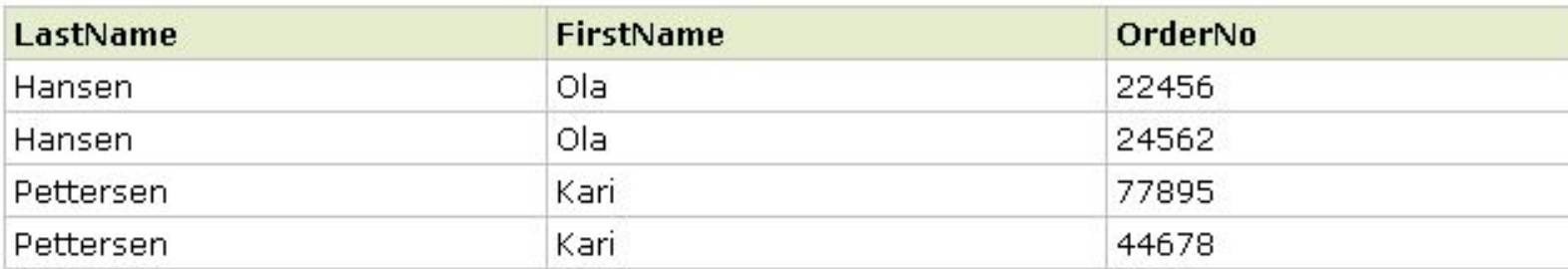

If there are rows in "Persons" that do not have matches in "Orders", those rows will NOT be listed.

#### **SQL JOINS: LEFT JOIN**

The **LEFT JOIN** keyword returns all rows from the left table (table\_name1), even if there are no matches in the right table (table\_name2):

54

**SELECT column\_name(s) FROM table\_name1 LEFT JOIN table\_name2 ON table\_name1.column\_name=table\_name2.column\_name;**

### **SQL JOINS: LEFT JOIN**

Now we want to list all the persons and their orders - if any:

**SELECT Persons.LastName, Persons.FirstName, Orders.OrderNo FROM Persons LEFT JOIN Orders ON Persons.P\_Id=Orders.P\_Id ORDER BY Persons.LastName;**

*The result-set will look like this:*

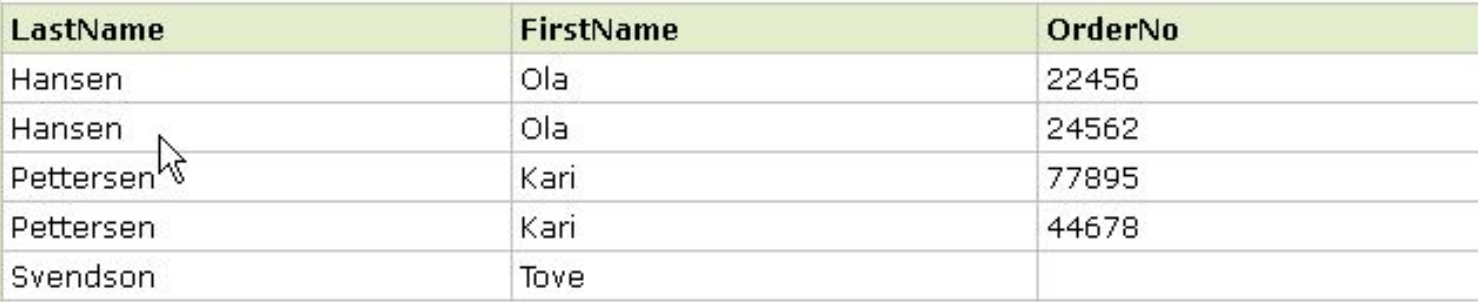

The LEFT JOIN keyword returns all the rows from the left table (Persons), even if there are no matches in the right table (Orders).

#### **SQL JOINS: RIGHT JOIN**

The RIGHT JOIN keyword returns all the rows from the right table (table\_name2), even if there are no matches in the left table (table\_name1):

56

**SELECT column\_name(s) FROM table\_name1 RIGHT JOIN table\_name2 ON table\_name1.column\_name=table\_name2.column\_name;**

#### **SQL JOINS: RIGHT JOIN**

Now we want to list orders with containing persons - if any: **SELECT Persons.LastName, Persons.FirstName, Orders.OrderNo FROM Persons RIGHT JOIN Orders ON Persons.P\_Id=Orders.P\_Id ORDER BY Persons.LastName;**

*The result-set will look like this:*

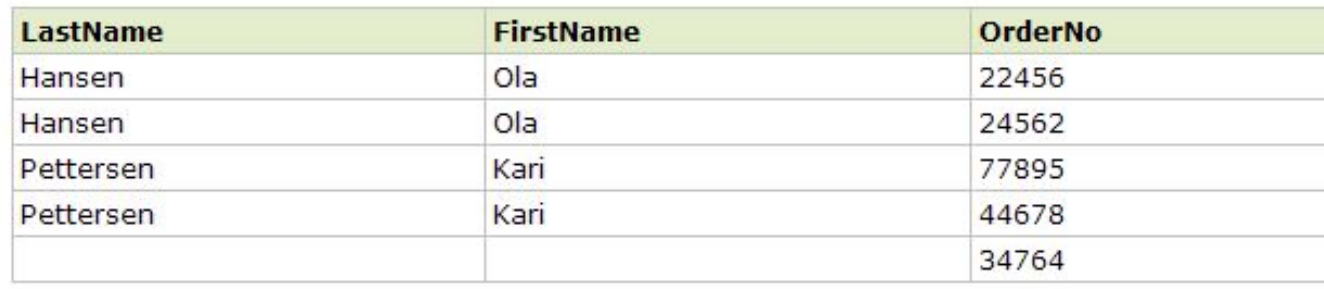

The RIGHT JOIN keyword returns all the rows from the right table (Orders), even if there are no matches in the left table (Persons).

#### **What to read and what should you know about definitions related to SQL:**

- 1. Data types http://bit.ly/1l20Lj9
- 2. Primary Key http://bit.ly/1ixPFaP
- 3. Foreign Key http://bit.ly/Ux5CDv
- 4. Index http://bit.ly/19FI00c
- 5. Stored procedure http://bit.ly/1e97Wc5
- 6. Nested queries
- 7. Work with strings in SQL

### **Домашнее задание:**

#### Создать таблицы:

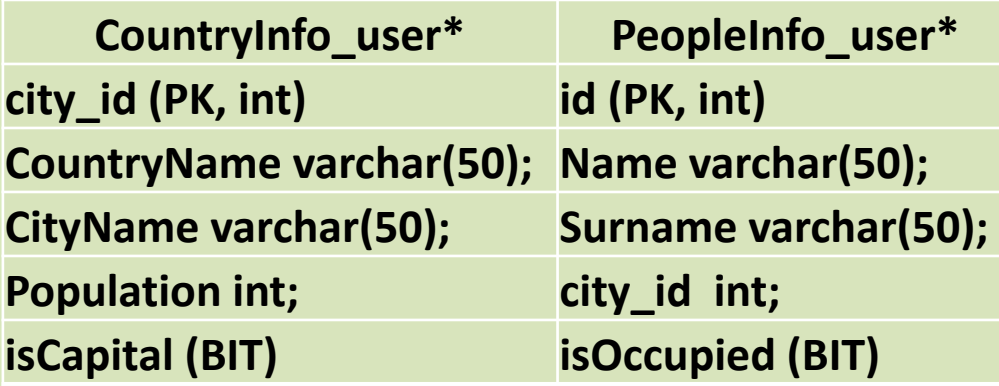

Заполнить таблицы данными (50 записей в PeopleInfo\_user\*, 20 записей в CountryInfo\_user\*)

http://bit.ly/TlwLIA - для быстрой генерации данных

### **Домашнее задание:**

#### **Написать запросы:**

- Вывести имена и фамилии всех безработных из столиц Великобритании и Испании
- Посчитать количество работающих в Украине и Польше, проживающих в городах миллионниках и не являющихся столицами

Запросы сохранить в отдельных файлах my\_queries\_item\_[description].sql.

Также необходимо зайти в свою папку ("User\*") и скопировать туда сохраненные запросы.

Нажать на вашей папке ("User\*") правой кнопкой и выполнить операцию SVN commit.